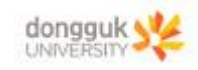

**일반물리학및실험1 실험실습용 / 무단 전재 및 재배포 금지** 

3. 충돌의 해석(2차원 충돌)

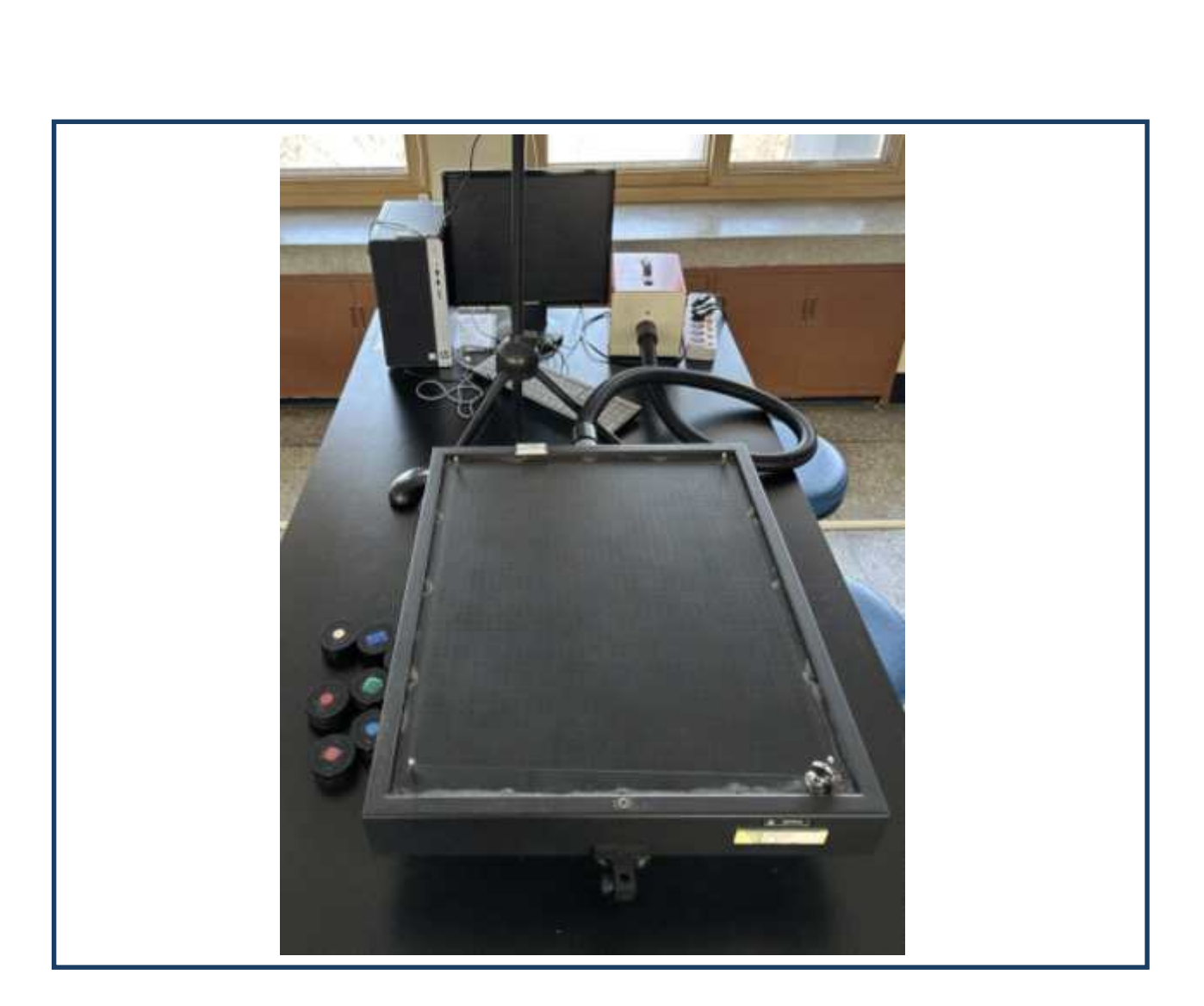

**일반물리학및실험1 실험실습용 / 무단 전재 및 재배포 금지**

1

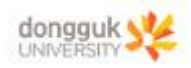

## 실험 목표

**일반물리학및실험1 실험실습용 / 무단 전재 및 재배포 금지**  칙을 이해한다. 에어테이블을 이용하여 두 개의 물체를 충돌시켜 충돌 전 후의 선운동량을 비교하여 선운동량 보존 법

# 기본 이론

### **1) 탄성충돌**

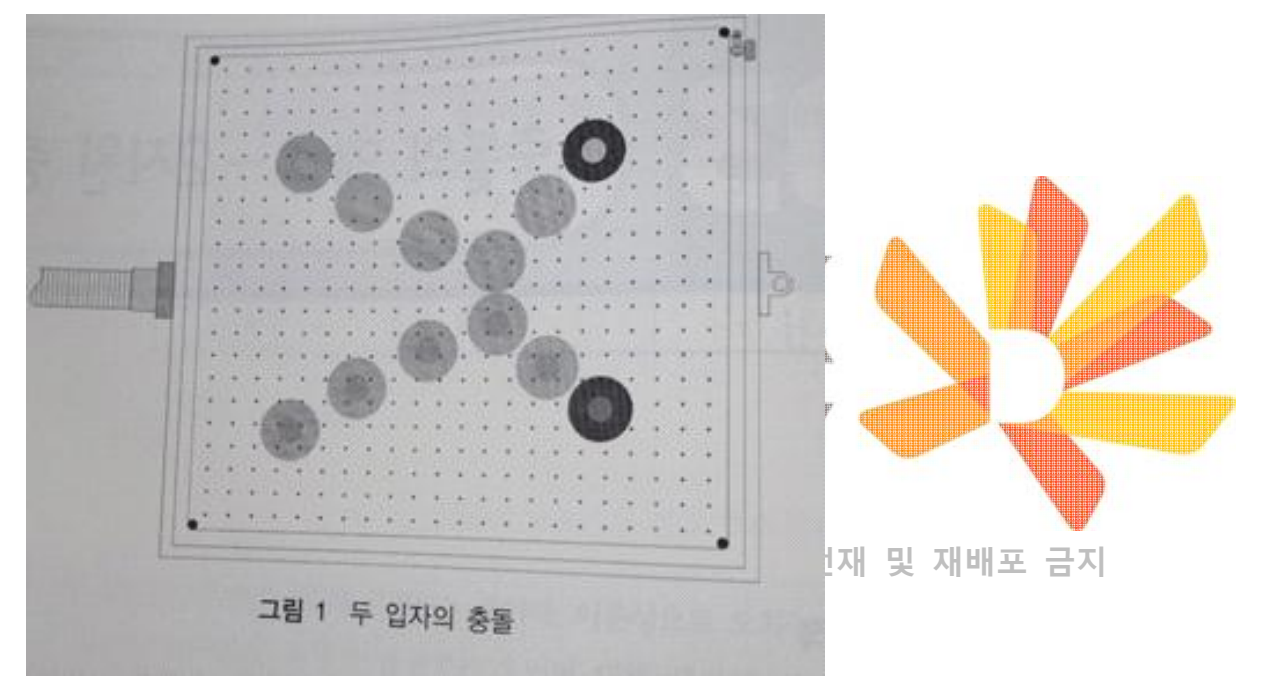

질량  $m_2$ 에 속도  $v_2$ 인 물체2가 질량  $m_1$ , 속도  $v_1$ 인 물체1과 충돌하면 이 입자는 충돌 후 그림 1과 같이 운동한다. 이 충돌에서 외력은 0이므로 선운동량은 보존된다. 즉,

 $\overrightarrow{m_1v_1} + \overrightarrow{m_2v_2} = \overrightarrow{m_1v_1'} + \overrightarrow{m_2v_2'}$  (1)

이다.<br><br>식 (1)의 입사 방향을 x축, 이와 직각방향을 v축으로 하는 좌표계에서 성분으로 표시하면

 $x$ 성분 :  $m_1v_1\text{cos}\theta_1 + m_2v_2\text{cos}\theta_2 = m_1v_1'\text{cos}\theta_3 + m_2v_2'\text{cos}\theta_4$  (2)

y성분 :  $m_1v_1\rm{sin} \theta_1$ 민 $p_2v_2\rm{sin} \theta_2$ ट्यार्थ' $\rm{sin} \theta_3$ डां $m_2v_2\rm{sin} \theta_4$  년간 전재 및 재배포 금지

이다.

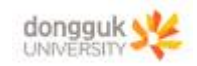

여기서 은 물체1의 충돌 후 속도, 은 물체2의 충돌 후 속도이다. 또 이 충돌이 탄성충돌이라면 충돌 전 후의 계의 운동량이 보존되므로

**일반물리학및실험1 실험실습용 / 무단 전재 및 재배포 금지**   $m_1v_1 + m_2v_2 = m_1v_1' + m_2v_2'$  (4)

이다. 일반물리학및실험1 실험실습용 / 무단 전재 및 재배포 금지<br>만약, 입사물체  $_{m_1}$ 과 표적물체  $_{m_2}$ 의 질량이 같다면 x 성분과 y 성분은 이 되어 충돌 후 두 입자의 진행 방향은 직각을 이루게 된다.

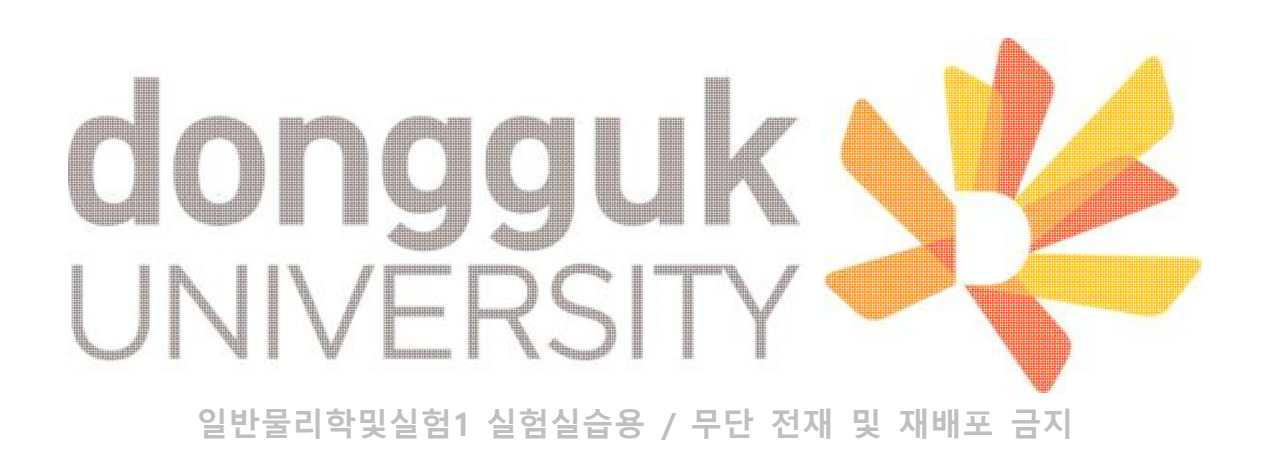

**일반물리학및실험1 실험실습용 / 무단 전재 및 재배포 금지**

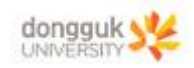

### **2)비탄성충돌**

두 물체가 충돌 후 서로 붙잡는다면 이를 완전 비탄성 충돌로 간주할 수 있다. 그림 1에서와 같이 충돌 이 일어나는 점을 원점으로 정하였다.

일반물리학및실험1 실험실습을 4 무당 전재, 및 재배표,급지 <sub>소드로</sub> 충돌 전 질량  $m_1$ 인 물체가  $v_1$ 의 속도로 x축으로 운동하고 있고 질량  $\widehat{m}_2$ 인 물체가  $v_2$ 의 속도로 y축으로 운동하고 있다면 충돌하는 동안 선운동량이 보존되기 때문에 선운동량의 x성분과 y성분은 다음과 같다.

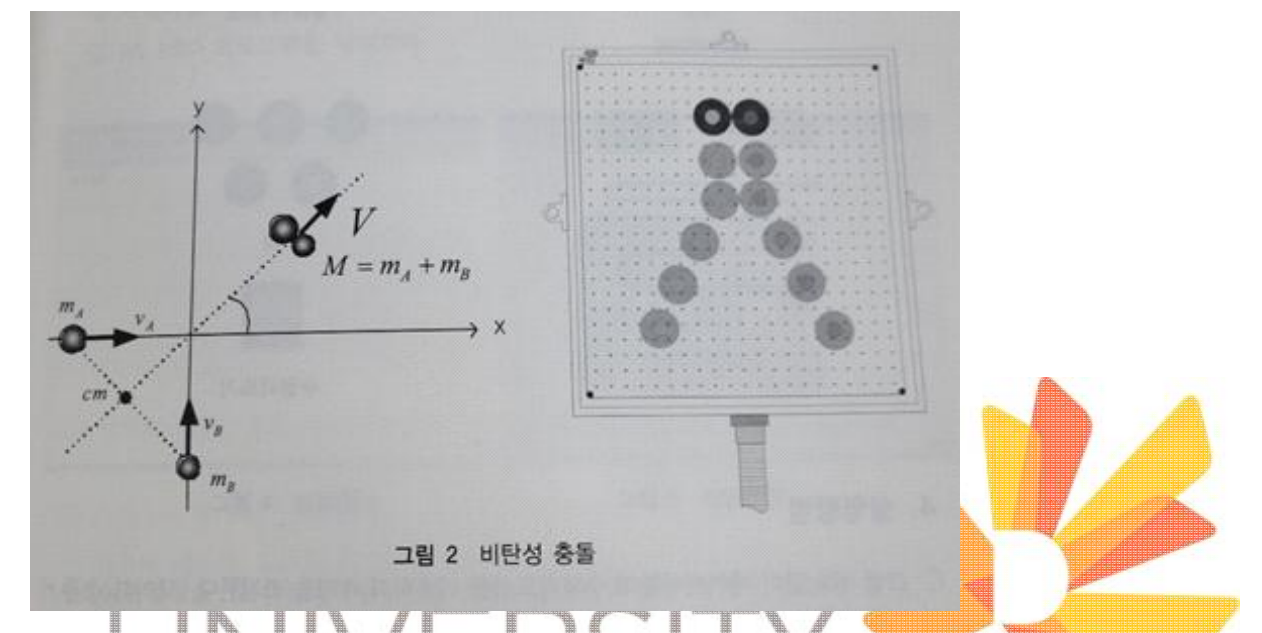

**일반물리학및실험1 실험실습용 / 무단 전재 및 재배포 금지**  $m_1v_1 = MV\cos\theta$  (1)  $m_2v_2 = MV\sin\theta$  (2)  $m_2v_2 = MV\sin\theta$  (2)<br>일반물리학및실험1 실험실습용 / 무단 전재<br>이며,  $M=m_1+m_2$  이다. 식 (2)를 식 (1)로 나누면 tan $\theta=\dfrac{m_2v_2}{m_1v_1}$  이다.  $\frac{m_2v_2}{m_2}$  이다. 그러므로

 $\theta = \tan^{-1} \left| \frac{m_2 s_2}{s_2} \right|$  $-1\left(\frac{m_2v_2}{m_1v_1}\right)$  (3)  $m_2v_2$  $(3)$  $\begin{align*}\n\mathbb{E} \mathbb{E} \math$ 

이 된다. 따라서 충돌 후의 속도 V를 다음과 같은 식으로 구할 수 있다.

V  $\frac{m_2v_2}{r_1}$  (4)

또한 비탄성 충돌의 경우 충돌 전후의 에너지는 같지 않고 충돌 후 에너지가 충돌 전 에너지보다 작게

된다. $\mathsf{A}\oplus\ \mathsf{B}$ 동에너지는  $K_i=\frac{1}{2}m_1v_1^2+\frac{1}{2}m_2$  $\frac{1}{2}m_1v_1^2+\frac{1}{2}m_2v_2^2$ 이고, 나주 운동에너지는  $K_f=\frac{1}{2}MV^2$ 이기 때문에 그 변화는 <sub>도난 비판성 풍물의 경<br>된다.<br>처음 운동에너지는  $K_i$ <br>부분율 =  $\frac{|K_j-K_i|}{K_i}$ </sub>  $\frac{|K_f-K_i|}{K}$  (5) 로 에너지 감소율을 알 수 있다.

**일반물리학및실험1 실험실습용 / 무단 전재 및 재배포 금지**

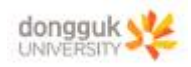

#### 실험 방법

**일반물리학및실험1 실험실습용 / 무단 전재 및 재배포 금지**  1) 카메라를 에어테이블이 잘 보이도록 설치한다.

2) 컴퓨터의 카메라 앱을 통해 실험영상을 촬영한다.

3) 저장된 실험 영상을 Any Video Converter로 .avi확장자로 바꿔준다.

4) SG PRO프로그램을 실행시켜서 분석 탭으로 들어간 후 영상을 업로드 한다.

5) 업로드 한 실험영상의 영상 길이를 조정한 후 충돌전 시작 부분의 절반 지점에 원점 설정을 하고 소 형자를 이용해 스케일 설정을 50mm에 맞춘다.

6) 화면 좌측의 색 탭을 더블 클릭하여 각 퍽의 색에 맞게 조절한다. -영상이 어두워서 주위의 사물과 구분되게 인식이 안된다면 색의 RGB 값을 밝은 색으로 조정한다.

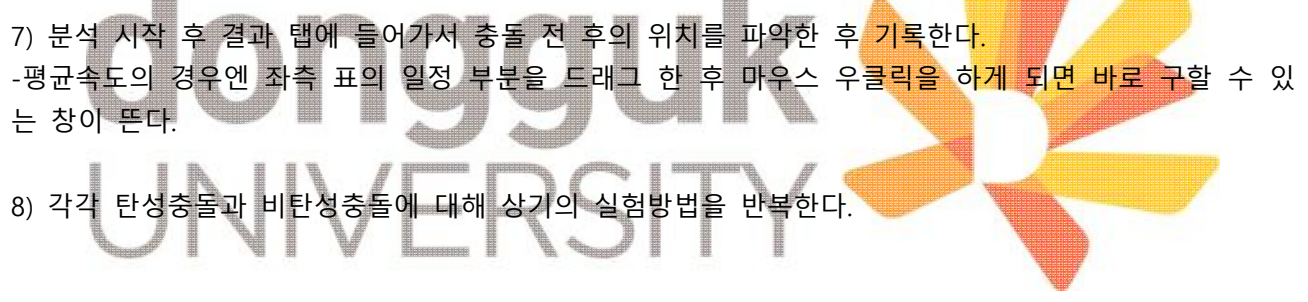

**일반물리학및실험1 실험실습용 / 무단 전재 및 재배포 금지**

**일반물리학및실험1 실험실습용 / 무단 전재 및 재배포 금지**